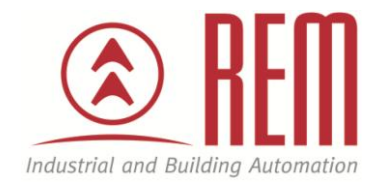

# APLIKAČNÍ POSTUP

# Nastavení a ovládání pohonů EC

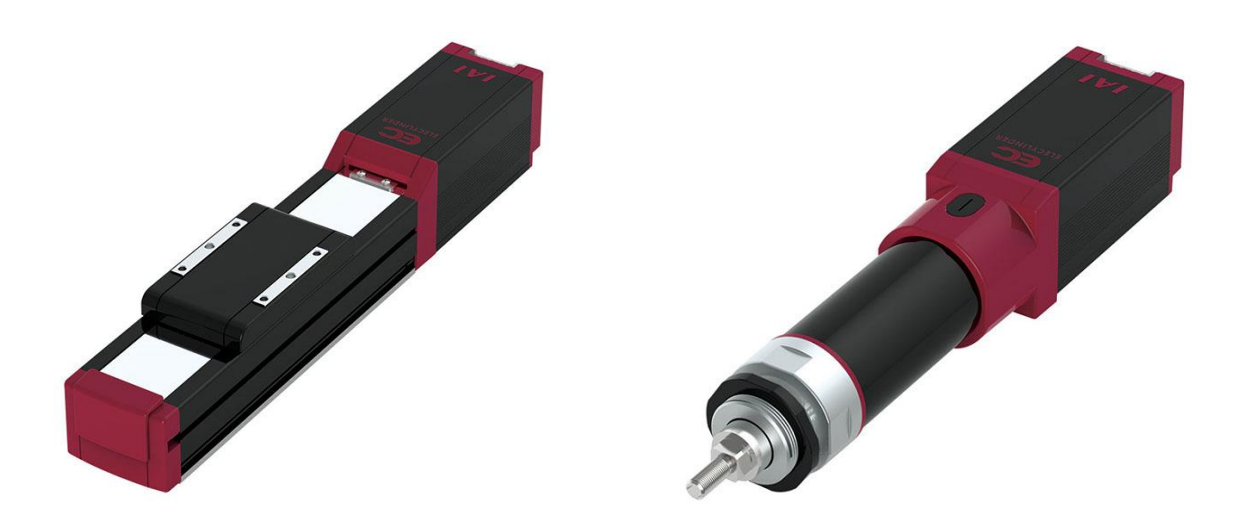

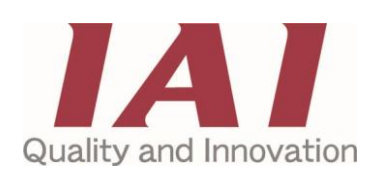

#### **Abstrakt**

Tento aplikační postup ukazuje na příkladu pohonu EC-S6H jednoduchost práce se SW pro vytváření pozic u pohonů řady EC a jejich ovládání.

#### **HW komponenty**

- EC-S6H-100-0-PN-WA-VL
- programovací kabel RCB-105-5-USB

#### **SW komponenty**

• RCM-101-MW/USB software V12.00.03

#### **Poznámka**

Aplikační postupy demonstrují typické úkony na konkrétních případech. Nekladou si za cíl kompletnost a v žádném případě nenahrazují návod k obsluze! Změna aplikačních postupů vyhrazena.

### **Vývojové prostředí pro přípravu pozic u elektrických pohonů EC**

**Pro připojení pohonu** je potřeba ve Vlastnostech počítače zjistit pod jakým COM portem je pohon (*Pravé tlč. na Tento počítač -> Spravovat -> Správce zařízení -> Porty*).

Tento **port** si po otevření SW (*PC Interface Software for RC*) **musíme nastavit**. (*Settings -> Application*) Změníme na náš požadovaný port. (*Tento bod je potřeba provést při prvním spojení*).

Poté se již můžeme připojit k osám.

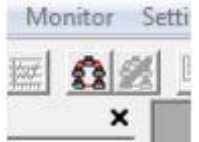

Po připojení se SW zeptá, v jakém módu budeme pracovat. Jsou zde na výběr 4 módy.

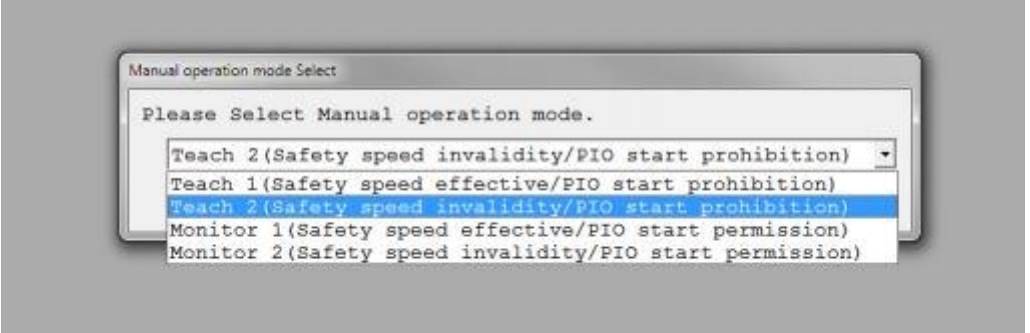

**Teach 1** – mód pro nastavování pozic s bezpečnou omezenou rychlostí.

**Teach 2** – mód pro nastavování pozic v celém rozsahu pracovních rychlostí pohonu. **Monitor 1** – mód pro monitorování, co se s pohonem děje, pozice nelze editovat. Pouze bezpečná omezená rychlost.

**Monitor 2** - mód pro monitorování, co se s pohonem děje, pozice nelze editovat. Monitorování v celém rozsahu pracovních rychlostí pohonu.

V **levém sloupci** jsou jednotlivé položky pro práci s pohonem.

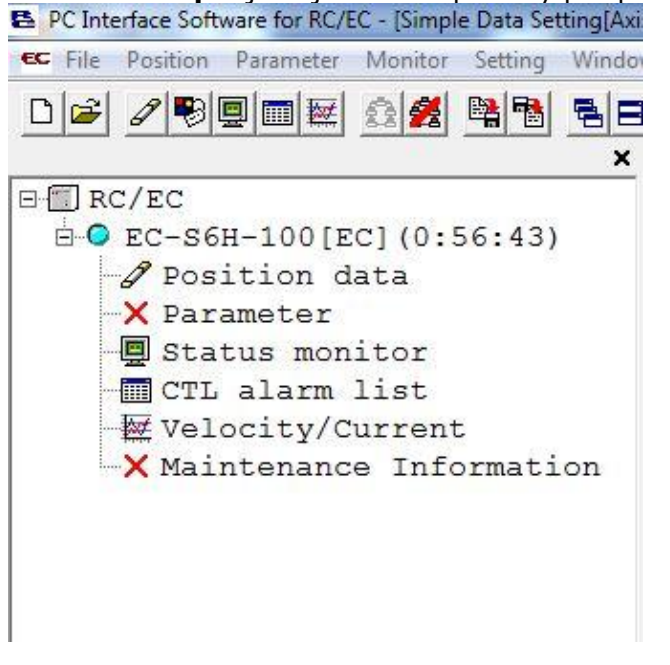

**POSITION DATA** - zde nalezneme tabulku s uloženými pozicemi, slouží také pro definování pozic a jednotlivých způsobů polohování.

**PARAMETER** – jsou zde k dispozici parametry, které můžeme editovat jako uživatel. **STATUS MONITOR** – položka, ve které jsou veškeré informace o tom, co se s pohonem děje, které vstupy a výstupy jsou aktivní.

**CTL ALARM LIST** – tabulka se všemi chybami, které v pohonu nastaly.

**VELOCITY/CURRENT** – grafy znázorňující, jaký má motor aktuálně proudový odběr a jakou rychlostí se pohybuje osa.

**MAINTENANCE INFORMATION** – položka dostupná pouze u novějších řídících jednotek. Dozvíte se zde, kolik má pohon najeto metrů/kilometrů.

#### **POSITION DATA**

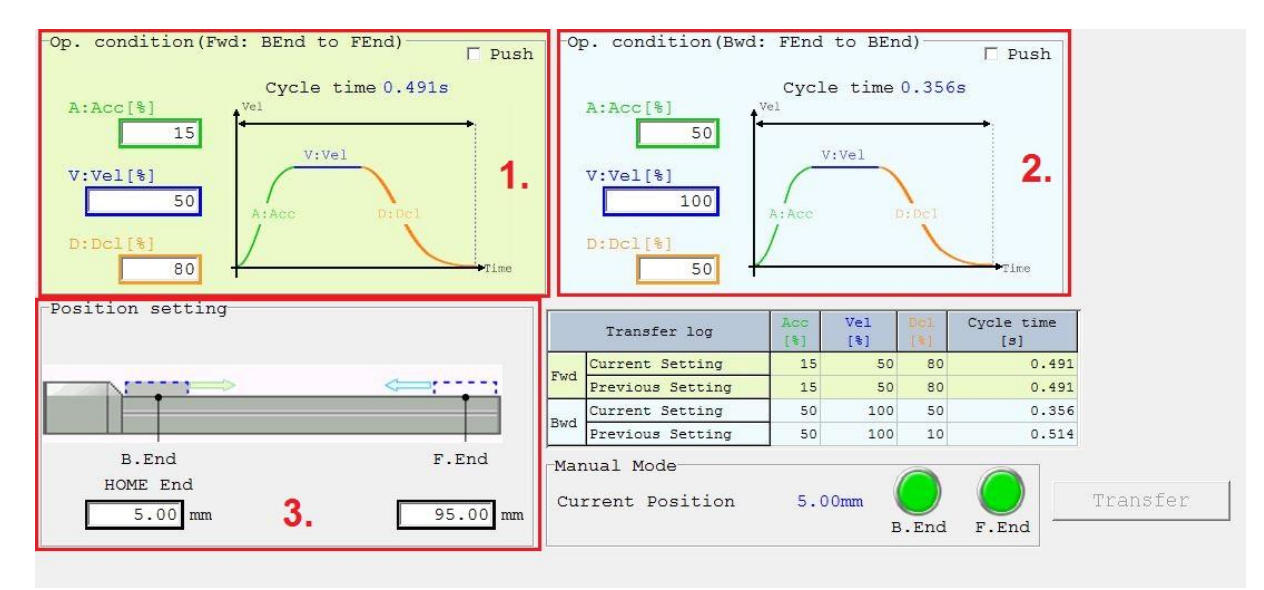

- 1. Nastavení **AVD** (*zrychlení, rychlost a zpomalení*) pro pohyb z bodu **BEnd** do bodu **FEnd**.
- 2. Nastavení **AVD** (*zrychlení, rychlost a zpomalení*) pro pohyb z bodu **FEnd** do bodu **BEnd**.
- 3. Nastavení pozic **BEnd** a **FEnd**

Nastavení přehrajeme do řídící jednotky pohonu stisknutím tlačítka **Transfer** v pravém dolním rohu

#### **Parameter**

V této záložce najdeme 8 základních parametrů jako jsou zdvih pohonu, pozici nuly (*u motoru nebo na protější straně*), povolení bezdrátové komunikace (*jen u pohunů vybavených BT komunikací*), povolení úsporného režimu atd.

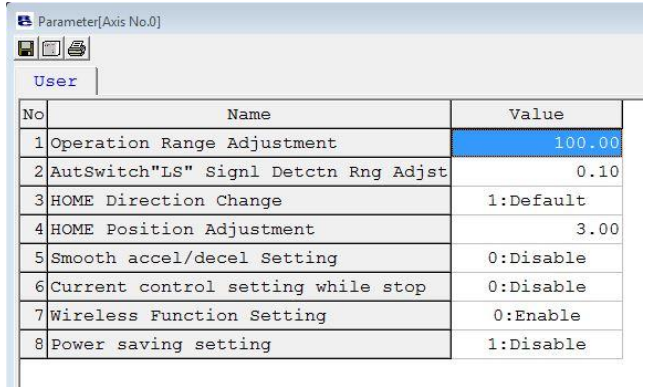

## **Ovládání pohonů řady EC**

Pohony řady EC byly vyvinuty jako přímá náhrada pneumatických válců. Z toho důvodu byla snaha dosáhnout co nejjednoduššího ovládání, které by odpovídalo ovládání pneumatických válců. Díky tomu máme pouze 3 ovládací signály (*2 signály na určení pozice a 1 signál Alarm reset)*, 3 signály na zpětnou vazbu (*2 signály na dosažení určené pozice a 1 signál Alarmu*) a napájení 24VDC.

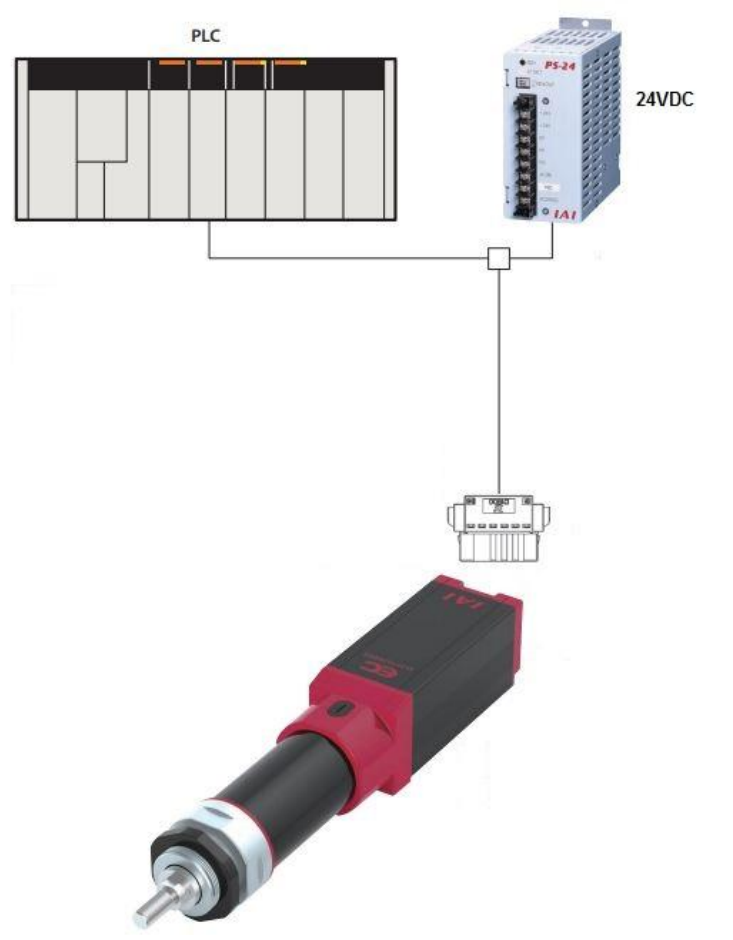

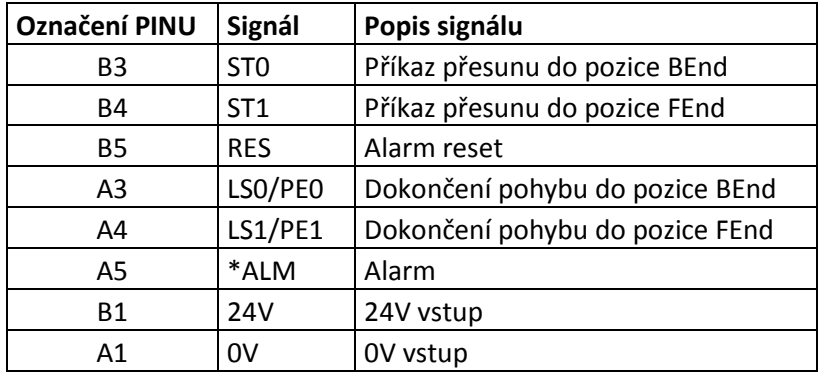